Crésus Comptabilité

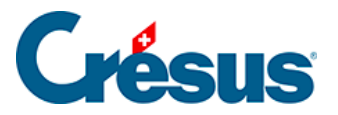

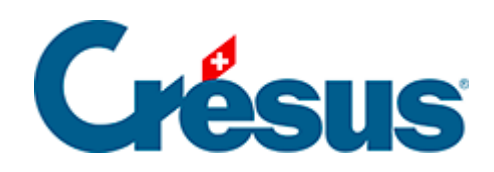

## **Crésus Comptabilité**

## [19.1.2 - Copier dans le Presse-papiers](#page-2-0)

<span id="page-2-0"></span>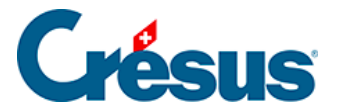

## **19.1.2 - Copier dans le Presse-papiers**

La commande Edition – Copier présentation est similaire à Fichier – Exporter, mais elle copie les données de la présentation actuelle dans le presse-papiers plutôt que dans un fichier. Il suffit alors de coller le tout dans un traitement de texte ou dans un tableur.

Les données copiées dans le Presse-papiers de cette façon peuvent être collées dans un traitement de texte comme Microsoft Word ou un tableur comme Microsoft Excel.